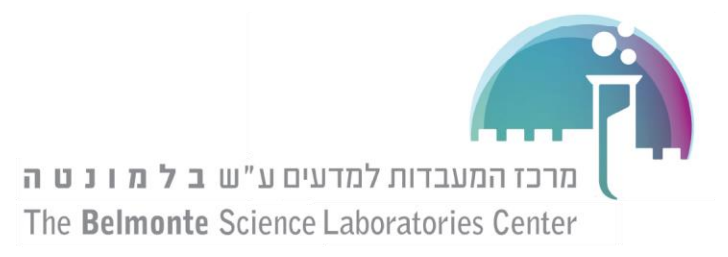

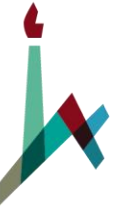

האוניברסיטה העברית בירושלים THE HEBREW UNIVERSITY OF JERUSALEM

# **תנועה במישור משופע**

**מטרה:** חקירת התנועה במישור משופע:

- א. תלות התאוצה בזווית.
- ב. בדיקת שימור אנרגיה.

#### **מבוא**:

גוף המואץ על מדרון נע בהשפעת רכיב כוח הכובד המקביל למישור המדרון. עם הגדלת זווית השיפוע **α**, רכיב כוח הכובד במקביל למסילה הולך וגדל בהתאם לנוסחה **)α(sin\*mg=F**, עד לזווית של 90 מעלות שבה הכוח מגיע לגודלו המרבי, דהיינו כוח הכובד **mg**.

#### **בדקו נוסחה זו בתרשים כוחות.**

הניסוי מתבצע בעזרת חיישן סונאר (Motion Sensor) שמודד את העתק הגוף בזמן, ונשלט ע"י מחשב. התוצאות מתקבלות בצורה גרפית.

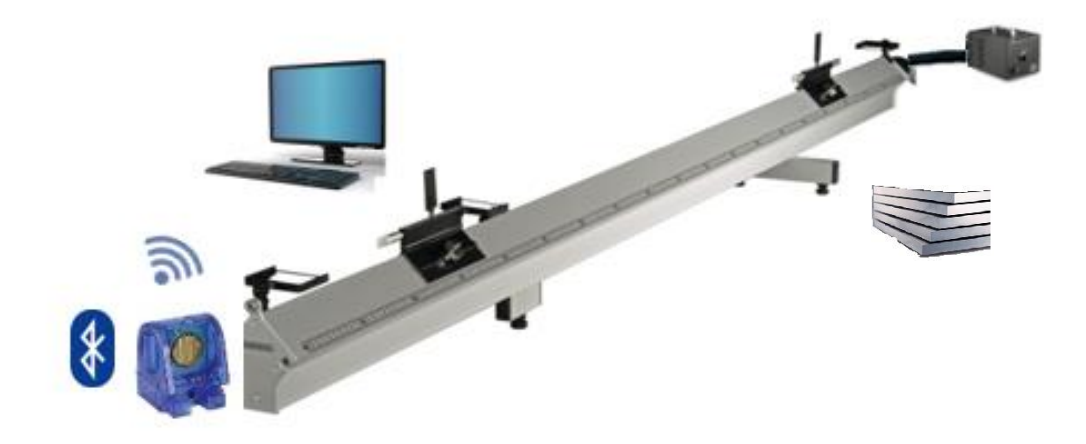

#### **מהלך הניסוי:**

#### **א. תלות התאוצה בשיפוע**

- .1 הפעילו את המפוח והזיזו את המחליק.
- .2 לחצו על " Record ". על המסך מופיעים גרפים של מקום ומהירות של הגוף כנגד הזמן.
	- .3 לחצו על "Stop "כדי לעצור את המדידה.

האוניברסיטה העברית לנוער THE HEBREW YOUTH UNIVERSITY

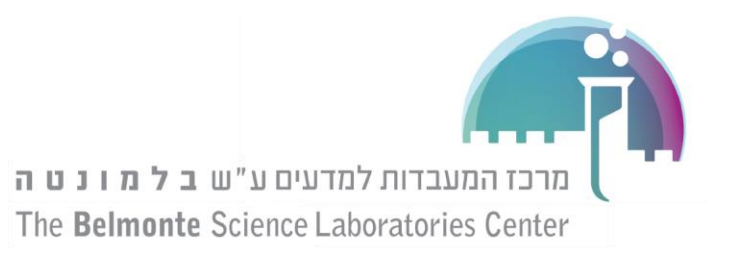

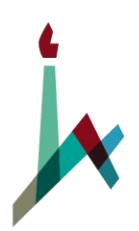

- לחצו על "Data Highlighter" שוסמנו את הקטע הרצוי (באמצעות המלבן המופיע, ניתן "Data Highlighter" להזיז אותו ולשנות את גודלו בהתאם לקטע הרצוי(.
- .5 לחצו על "Tool Fit Curve "ובחר ב linear לקבלת משוואת קו ישר של הקטע הנבחר.
- .6 רשמו את התאוצה המתאימה לזווית בשורה הראשונה בטבלה ((sin-Acceleration שבהמשך  $\sin(\alpha)$  העמוד, וחשבו את

**אופן חישוב ((sin:** המרחק בין שתי רגלי המסילה, L הוא 100 ס"מ ) 1 מ'(.

 $\cdot h=$   $\cdot$ 

 $\sin(\alpha)$ =h/L : סהגדרת סינוס

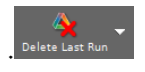

- .7 מחקו את הנתונים מהניסוי הקודם בלחיצה Delete .
- .8 שנו את זווית השיפוע של המסילה ע"י הוספת פלטות וחזרו על הסעיפים הקודמים כדי למלא את הטבלה.

### Table**: Acceleration-sin ()**

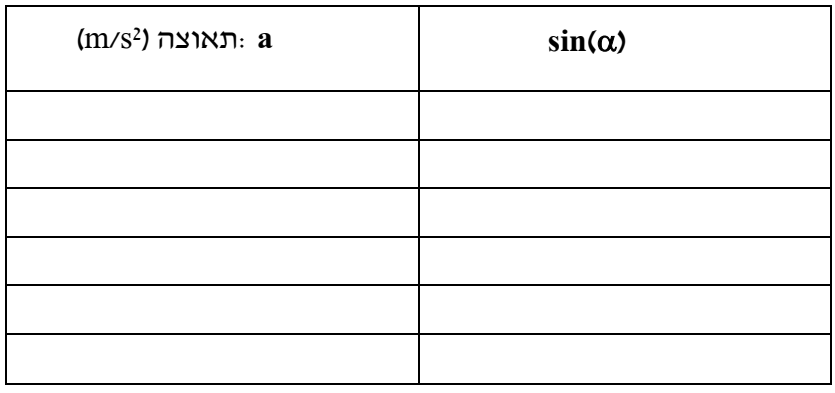

- .9 פתחו גיליון Excel.
- .10 סמנו את הנתונים עם העכבר, לחצו על הכפתור הימני, בחרו ב Values Copy והדביקו ב .Excel
- .11 בנו גרף של של **a** כנגד **((sin**, תארו את התלות שקיבלת )קבועה, ישרה/לינארית, פרבולה וכו'...( -----------------------------------------------
- .12 מה המשמעות של שיפוע הגרף? הסבירו. -------------------------------------------------------- ----------------------------------------------

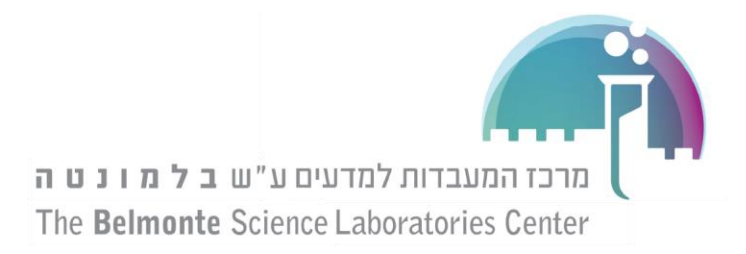

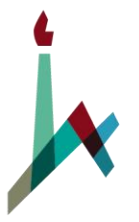

.13 האם לדעתך שינוי מסת העגלה ישפיע על התאוצה? בדקו בניסוי ואששו בעזרת החוק השני של ניוטון.

## **ב. בדיקת שימור אנרגיה**

בחלק הזה נרצה לבדוק (ע״י חישוב) את שימור האנרגיה עבור המערכת בשתי נקודות במהלך הדרך : במצב אחד כאשר הגוף נמצא בגובה מקסימלי (בזמן שמשחררים אותו) ובמצב השני כאשר האנרגיה הקינטית והפוטנציאלית )ביחס לרגל התחתונה( שוות.

### **הערה: אל תמחקו את הנתונים מהניסוי הקודם עד לאחר שלב 8!!!.**

#### מהלך הניסוי

.1 מצאו את המרחק המינימלי של העגלה מהסונאר. בחרו בגרף המקום ובסרגל שמעליו לחצו על  $\cdot$ ...statistics שלידו, הציגו את הערך המינימלי בגרף ורשמו אותו $\cdot$  display statistics  $\cdot\cdot\cdot$ 

 $x \text{ min} =$  (m) מינימלי מהסונאר (m)

.2 רשמו את הקבועים

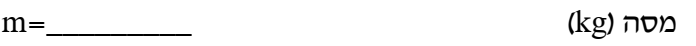

 $g =$ תאוצת כדור הארץ (m/s²)

 $H=$  (m) גובה

- .3 עברו לדף Energy.
- ה לחצו על "Calculator" שנמצא מצד שמאל.<br>4. לחצו על "Calculator" שנמצא מצד שמאל.
	- .5 מלאו את הקבועים במקומות המתאימים.
		- .6 לחצו על Accept .

האוניברסיטה העברית לנוער THE HEBREW YOUTH UNIVERSITY

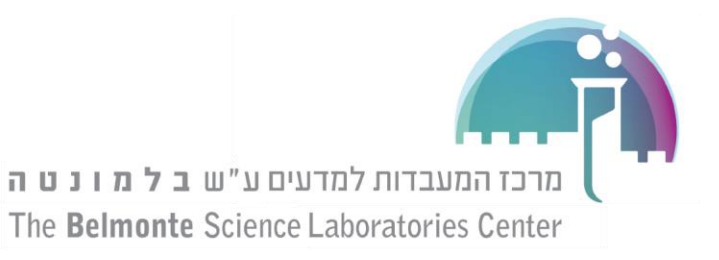

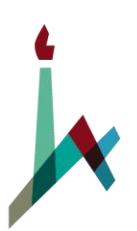

האוניברסיטה העברית בירושלים THE HEBREW UNIVERSITY OF JERUSALEM

- .7 על מנת לראות את הגרף בצורה ברורה לחצו שוב על "Calculator ".
	- .8 לחצו על " Record ", על המסך מופיעים שלושה גרפים :
		- אנרגית גובה  $\mathrm{E}_{\mathrm{P}}$  כפונקציה של הזמן.
		- . אנרגיית תנועה  $\rm E_k$  כפונקציה של הזמן
- סכום האנרגיות, גובה ותנועה (אנרגית מכנית)  $\rm E_T$  כפונקציה של הזמן.
	- .9 לחצו על "Stop "כדי לעצור את המדידה.
- .10בחרו שתי נקודות: אחת, כאשר הגוף נמצא בגובה מקסימלי )בתחילת התנועה( והשניה כאשר האנרגיות שוות בפעם הראשונה (נקודת החיתוך הראשונה בין שני הגרפים). לשם כך לחצו על ה <sup>יי</sup>Add a coordinates tool <sup>. . . האם סכום האנרגיה הכללי בשתי נקודות אלה שווה?</sup>

----------------------------------------------------------------------------------------------------